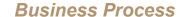

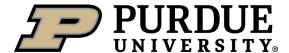

## Purdue in Indianapolis Position Role & IU Credentials CrimsonCard and Parking

**Summary:** Employees working at Purdue in Indianapolis will have both Purdue and IU credentials. The Purdue username and password provides access to Purdue systems and communications. The IU credentials will be used to access Indianapolis buildings, offices, printers and parking permits.

These positions have assigned a specific role that identifies the need for the IU Credential process.

| What to Do Who |                                                                                                    | Who                                                                       | How to Do It                                                                                                    |
|----------------|----------------------------------------------------------------------------------------------------|---------------------------------------------------------------------------|----------------------------------------------------------------------------------------------------|
| 1              | Request role on position<br>to reflect location in<br>Indianapolis (or has<br>regular responsibilities<br>requiring building access<br>in IND)                                                                                                    | Department<br>Administrative<br>role, Supervisor<br>or Business<br>Office | Follow View Assigned Roles QRG to validate role needs to be requested.     Follow Request Roles QRG to request the Purdue Indy IU Credentials role.  Select Child Business Roles to be added/removed  Available  Show: Role and Find: Purdue Indy IU Credentials Search Add Advanced  Display Name A Unique ID Entry Owner  Purdue Indy IU Credentials ID Systems Information Systems  ROLE BUSINESS IU Indianapolis Information Systems                                                                         |
| 2              | Ensure <b>Location Group</b> is listed as Purdue Indianapolis (PIN) and <b>Location</b> is correct building                                                                                                    | Department<br>Administrative<br>role, Supervisor<br>or Business<br>Office | Follow Updating Position Details for additional reference.  Location Group Purdue Indianapolis (P  Location Moseiection  Cost Center EtPI (2898) City: Indianapolis Country  ETPI (2898) City: Indianapolis Country  IOPI (2902) City: Indianapolis Country  LDPI (2900) City: Indianapolis Country  PIN Remote (2905) City: West Lefeyette Court  SIT (2903) City: Indianapolis Country  SLPI (2899) City: Indianapolis Country  SLPI (2899) City: Indianapolis Country  SLPI (2899) City: Indianapolis Country |
| 3              | New Hire receives 10-digit IU University ID  Please note: It may take up to 36 hours to process the role request in step 1. The new hire will not be able to retrieve their IU credentials the same day the role was requested. If the person cannot locate their ID they should contact their supervisor. | New Hire                                                                  | Log into the myPurdue Portal at <a href="https://mypurdue.purdue.edu">https://mypurdue.purdue.edu</a> with your Purdue username and password to retrieve your 10-Digit IU University ID number. An email from Purdue University Human Resources is sent if employees do not complete credentialing.     Purdue Indianguals                                                                                                    |

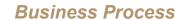

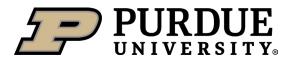

## Purdue in Indianapolis Position Role & IU Credentials CrimsonCard and Parking

| 4 | Access the IU Starter Kit         | New Hire | <ul> <li>Access the IU Starter Kit (Create My First IU         Account) at <a href="https://access.iu.edu/starterkit">https://access.iu.edu/starterkit</a> <ul> <li>Type Last Name, Birth Date and your 10-digit IU University ID to create your IU username and password. Please note this can take up to 24 hours.</li> </ul> </li> </ul>                                                                                                    |
|---|-----------------------------------|----------|----------------------------------------------------------------------------------------------------|
| 5 | Create and receive<br>CrimsonCard | New Hire | <ul> <li>Use your IU username and passphrase to access the CrimsonCard at <a href="https://crimsoncard.iu.edu/purdue.html">https://crimsoncard.iu.edu/purdue.html</a> and follow the steps to receive the Purdue University in Indianapolis Affiliate CrimsonCard.         <ul> <li>The instructions on the website include uploading a picture or going to the CrimsonCard office to complete all steps.</li> <li>Walk-in services are available at Campus Center 205 Monday-Friday 8-5.</li> <li>Please note an email will be sent to your Indiana University email within 3 business days informing you that your photo and documentation were either approved or denied.</li> <li>This card will allow access to things like printing, libraries, secure entry into campus buildings and offices and more.</li> </ul> </li> </ul> |
| 6 | Acquire Parking Permit            | Employee | Access parking information at <u>Permits: Parking:</u> <u>Parking and Transportation Services: Indiana</u> <u>University Indianapolis (iu.edu)</u> and navigate to the Purdue Employee section and follow instructions.                                                                                                    |